# Введение в технологию создания Web-сайтов

Старкова Е.Е.

## Содержание

- Введение
- Классификация Web-сайтов
- Этапы разработки Web-сайта
- Навигационная схема Web-сайта
- Как правильно регистрировать сайт?
- Основы HTML
- Таговая модель документа
- Структура документа
- Вставка рисунка

## Введение

- Интернет и WWW прочно вошли в нашу жизнь, и нам уже трудно представить свою деятельность без них.
- WWW это огромный набор гипертекстовых документов, которые благодаря Интернет доступны в любой точке мира.
- Создание Web- сайтов является одной из важнейших технологий разработки ресурсов Интернет.
- Хороший сайт, вбирая в себя всю полезную информацию, является лучшей визитной карточкой образовательного учреждения.

## Понятие web сайта

- Информация, доступная пользователям Internet, располагается на Web-серверах.
- Информация организованна в виде Web-сайтов.
- **• Web-сайт** это информационный ресурс, состоящий из связанных между собой гипертекстовых документов (Webстраниц), размещенный на Web-сервере и имеющий индивидуальный адрес

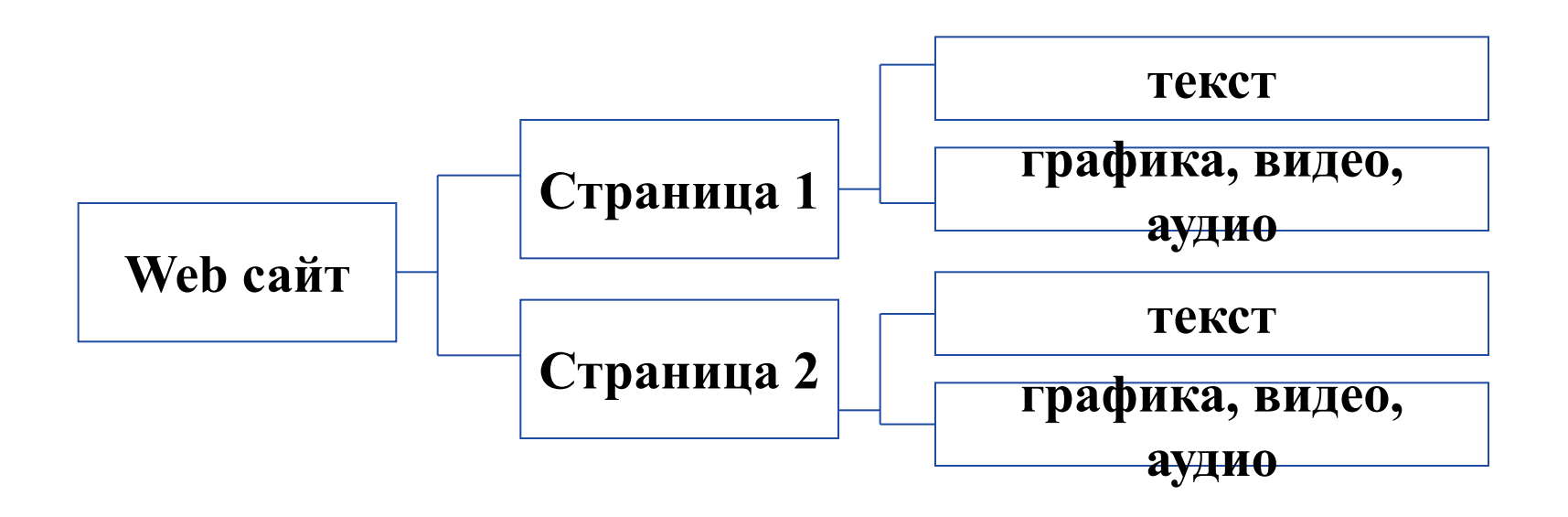

## Классификация Web-сайтов

- Личные страницы содержат информацию об авторе, его интересах.
- Информационные сайтысайты учебных заведений, сообществ по интересам, фирм и др.
- Виртуальные магазины предназначены для продажи товаров через Интернет.
- Информационно-развлекательные сайты содержит викторины, тесты, игры и тд.
- Интернет-журнал информационный ресурс с большим количеством периодически обновляемых статей на одну тематику.

- Главными задачами при разработке Web-сайта являются четкая организация структуры сайта и определение его информационного наполнения.
- Выделяют следующие этапы разработки Web-сайта:

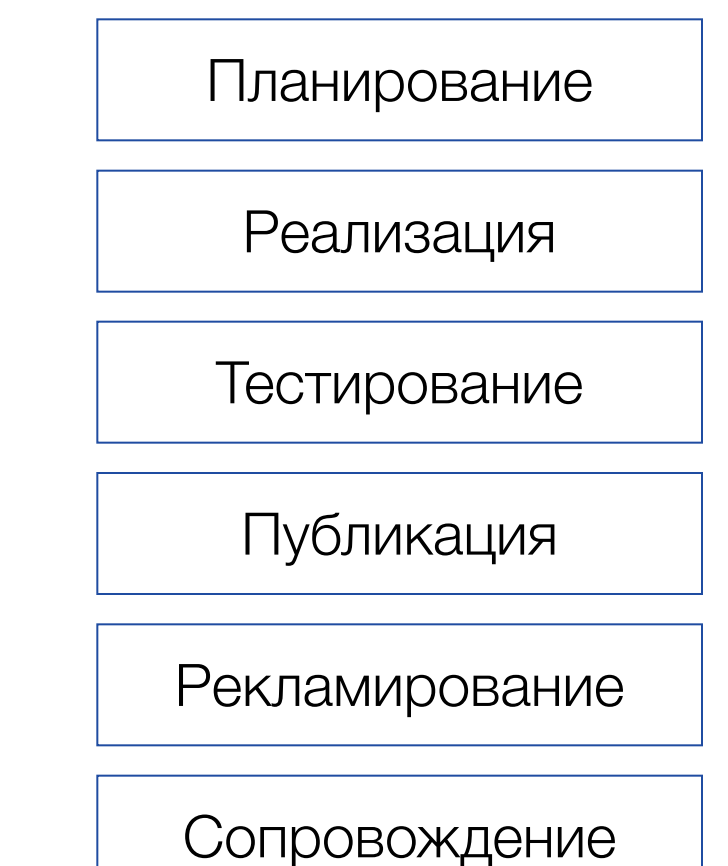

На стадии планирования определяется следующее:

- цели создания Web-сайта какие задачи он должен выполнять и на какую аудиторию он рассчитан?
- Какая информация будет представлена и в каком порядке.

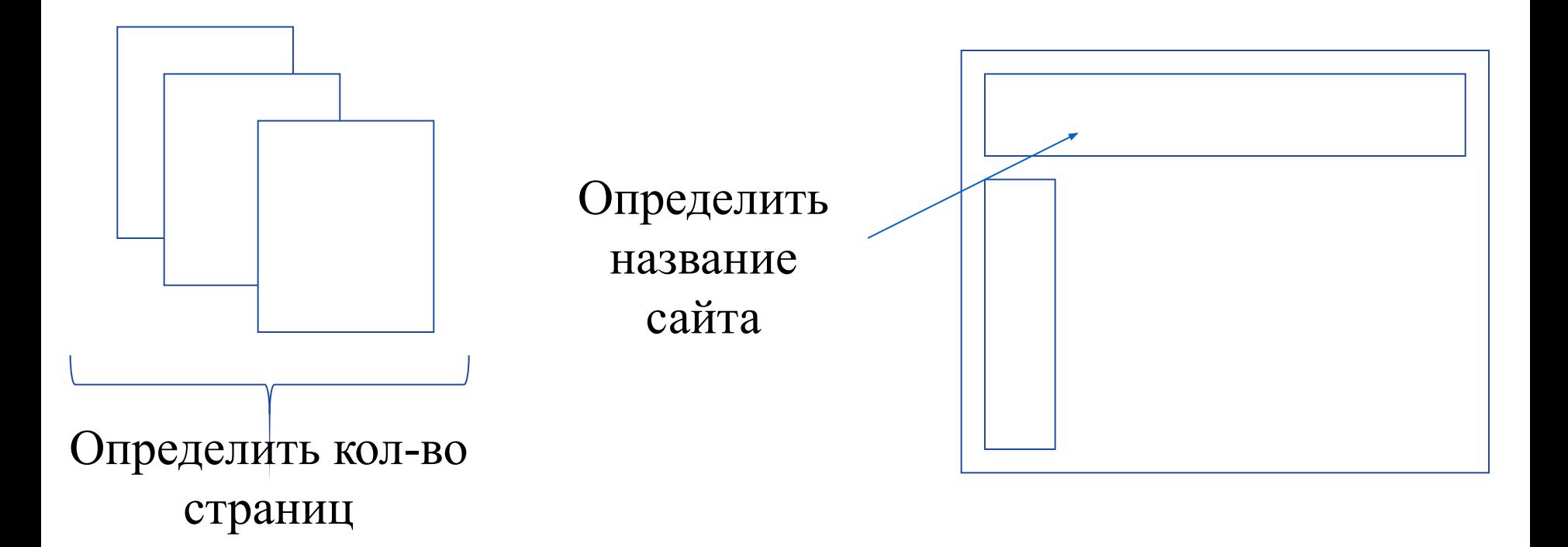

◻ На первую страницу, как правило, размещается информация о самом сайте, для чего он предназначен и какая информация размещается на нем.

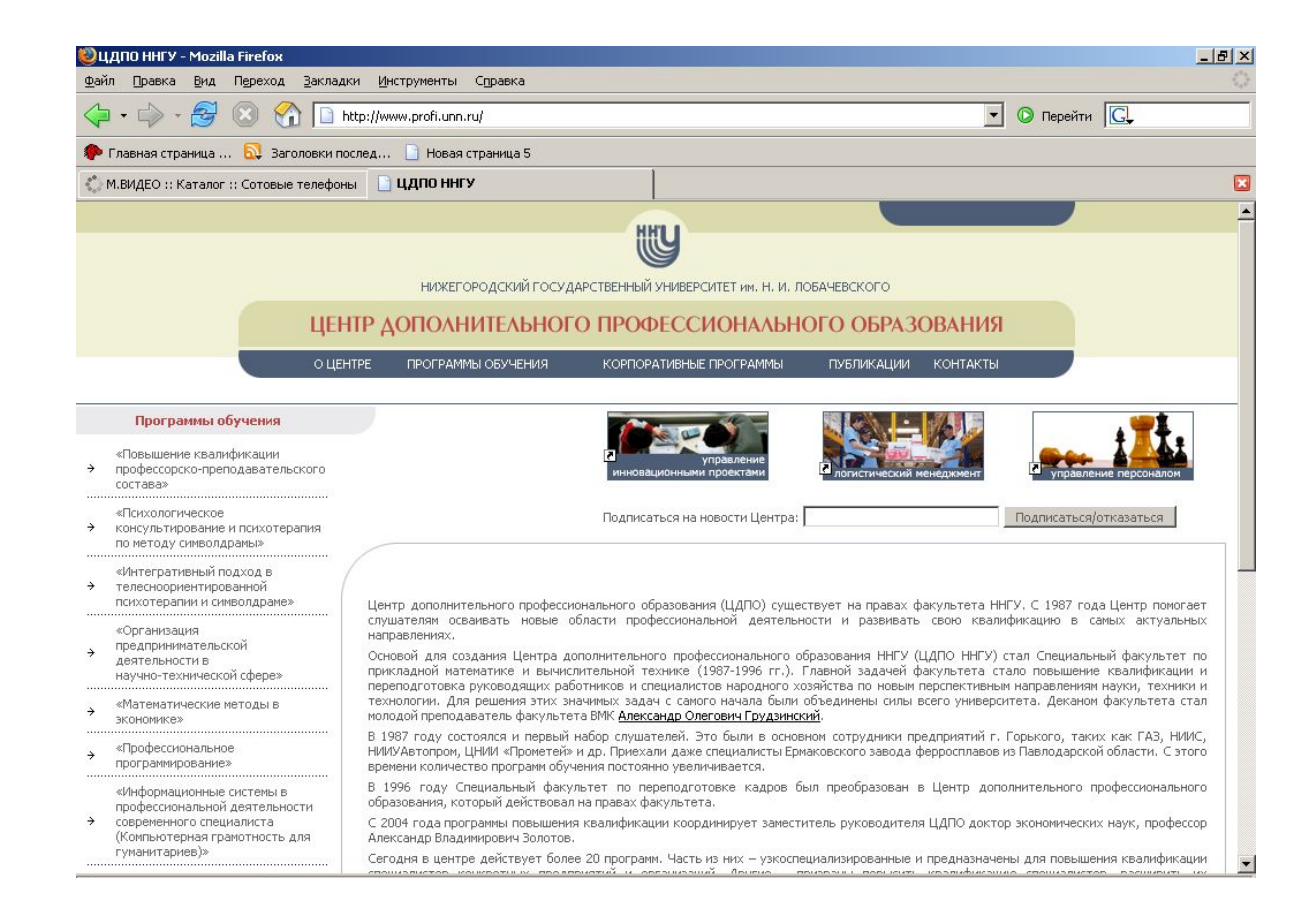

◻ На остальных страницах необходимо разместить информацию в порядке определяемый различными критериями, например привлекательности.

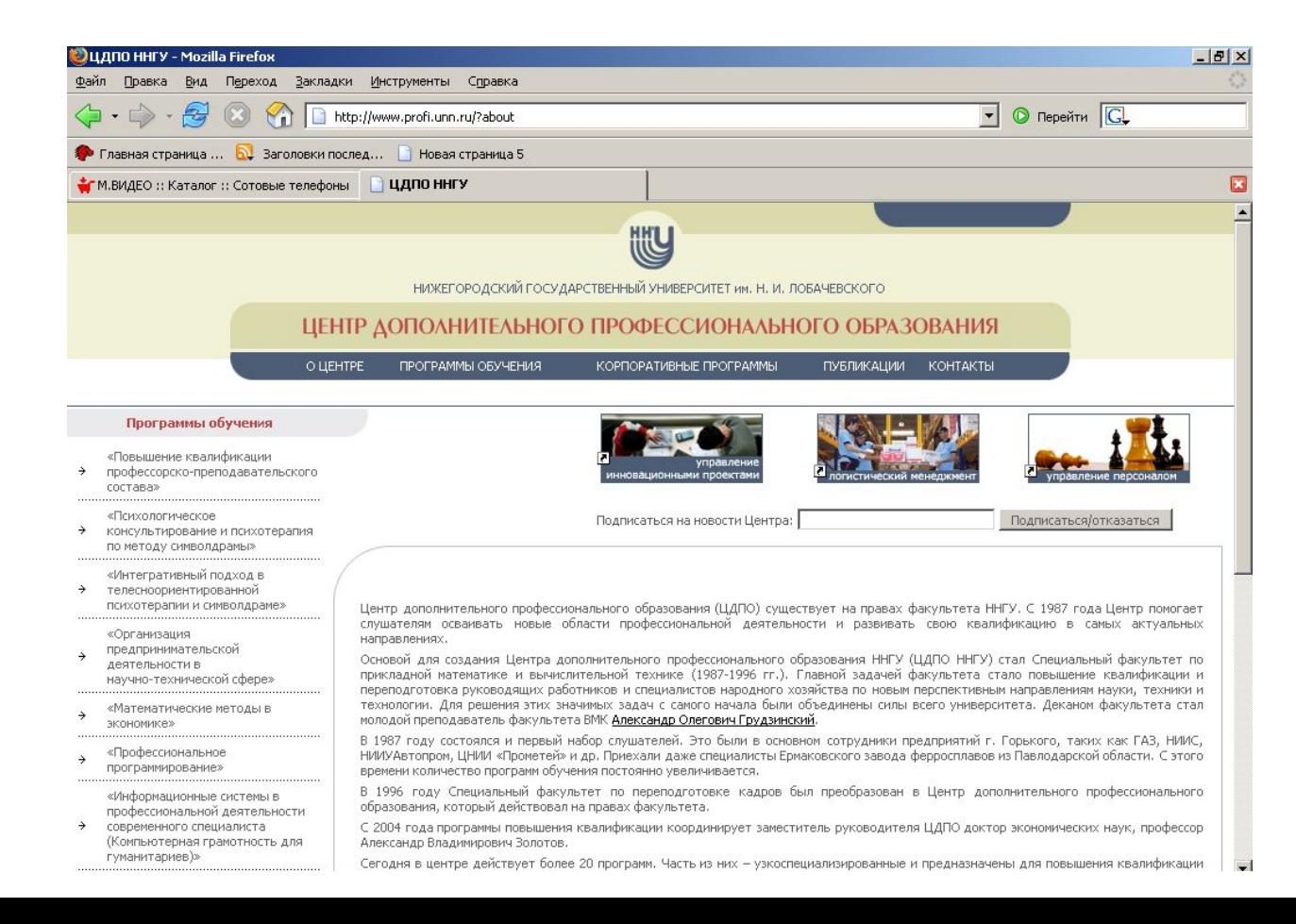

- Определить навигацию по сайту простота и удобство навигации является одним из важных факторов, определяющих посещаемость Web-сайта
- особенности оформления определяется структура каждой страницы и разрабатывается графика.

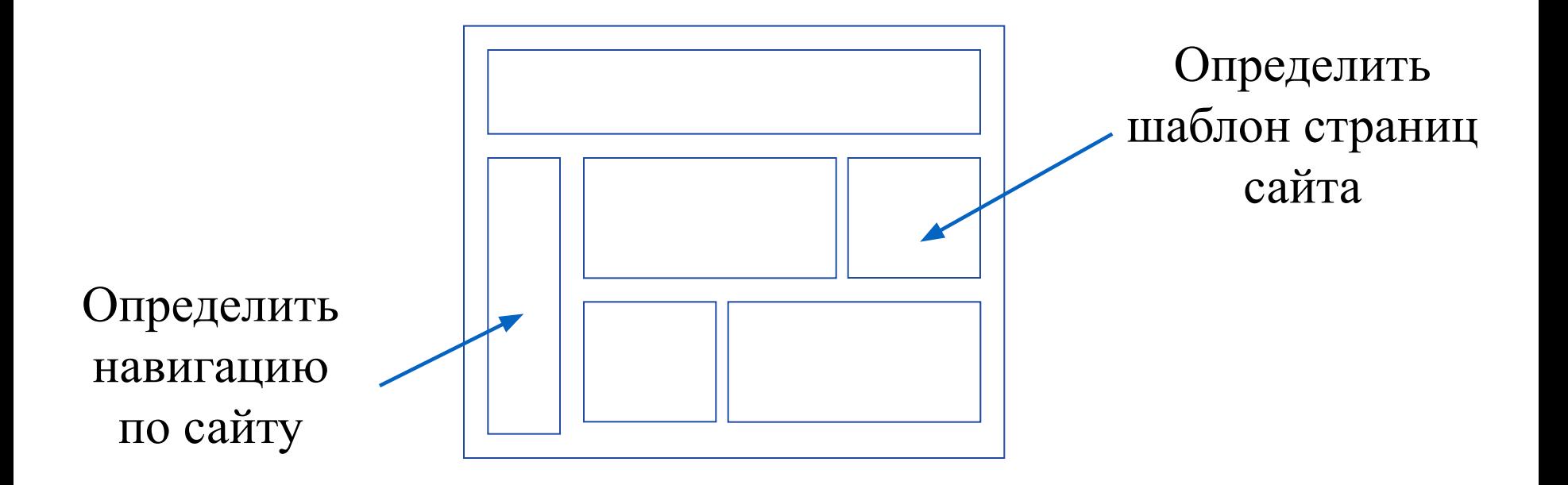

#### Планирование - Маркетинговый анализ **В итоге на этом этапе необходимо:**

• Представлять потенциальных посетителей сайта, их возможности, пол, возраст, предпочтения, вкусы, уровень компьютерной грамотности.

Практически всегда пользователи являются достаточно разнообразной аудиторией, которую следует разделить на условные группы и выделить из них самые главные.

• Прогнозирование количественных оценок посещаемости сайта

Исходя из имеющихся данных маркетинговых исследований, а так же по частоте появления целевых поисковых фраз.

## Планирование - Маркетинговый анализ

• Анализ сайтов-конкурентов для выявления у них минусов и недоработок, которые помогут создать лучший сайт, найти успешные решения

У конкурентных сайтов анализируются такие параметры как: дизайн, цветовое решение, навигация, качество иллюстраций, информационное наполнение.

А также скорость загрузки, наличие подписки на новости, поиск, системы бонусов.

## Реализация

На этом этапе проводится подготовка текстового и графического материала (печать, сканирование).

- Материал разбивается по файлам в соответствии со структурой.
- Организуются ссылки между файлами сайта.
- Рекомендуется создать шаблон-заготовку страницы с основными структурными областями и стилевым оформлением и использовать ее для создания всех страниц узла.

## Реализация

- Можно менять в каждой новой странице только содержимое и адресацию ссылок, такая организация работы сократит время, потраченное на каждую из них.
- Необходимо обеспечить, чтобы посетитель попавший на любую страницу сайта мог легко сориентироваться – и важно в этом случае показать ему, что она является частью целого сайта, дать ему возможность перейти по ссылке на главную страницу и просмотреть остальные разделы.

## Реализация

• При создании Web-страниц необходимо учитывать, что разработанный Вами Web-сайт может выглядеть на компьютерах разных пользователей по-разному.

Это зависит от многих параметров – типа браузера клиента, установок операционной системы, аппаратных ресурсов компьютера и т. п.

Создание сайта, разработка структуры, размещение материала возможно:

- В текстовом редакторе (например блокнот) **в ручную**
- С помощью различных средств разработки (FrontPage, Publisher) **автоматически**

### Тестирование

Тестирование состоит из двух этапов:

- тестирование на работоспособность
- тестирование на удобство пользования интерфейсом.

На этапе тестирования на работоспособность проверяют, как функционирует Web-сайт, используя те же условия, при которых с ним будет работать пользователь.

Проверяется работоспособность Web-сайта в различных браузерах Для тестирования на удобство пользования интерфейсом крупные компании приглашают специальные группы людей.

# Публикация

В завершение готовый Web-сайт необходимо опубликовать на Webсервере, чтобы он был доступен через Internet.

Существуют два способа размещения сайта:

- На бесплатных web серверах. Например www.narod.ru.
- На web серверах провайдеров за деньги. В зависимости от уровня домена плата меняется.

## Рекламирование

Существует множество приемов рекламирования сайта:

- размещение информации на поисковом Web-сайте
- организация взаимных ссылок с другими сайтами и т.д.

Чтобы сайт пользовался популярностью необходимо, чтобы содержимое Web-сайта – была достоверна и полна.

Информация должна быть представлена таким образом, чтобы пользователь, однажды посетивший Web-сайт, еще ни раз обратился к нему.

## Сопровождение

- Содержимое Web-сайта может подвергаться неоднократным изменениям.
- Важно, чтобы предоставляемая на Web-сайте информация всегда была актуальной, поэтому необходимо как можно чаще обновлять информацию на Web-сайте.
- Обязательное правило*.* Web-сайт должен обновляться не реже одного раза в месяц. В противном случае вы потеряете не только потенциальных, но и уже состоявшихся посетителей.

Web-сайт состоит из связанных между собой гипертекстовых документов.

- Гипертекст это способ хранения и манипулирования информации, позволяющий устанавливать связи между любыми "информационными единицами".
- Связь между информационными единицами осуществляется по гиперссылкам.
- Гиперссылка это выделенный фрагмент текста, с помощью которого осуществляется переход от одного документа к другому. Обычно гиперссылки выделяют синим цветом и подчеркиванием.
- Навигационная схема Web-сайта зависит от его структуры и определяет то, как пользователь будет по нему перемещаться и получать доступ к информации.

Существует несколько видов структурирования информационного материала на Web-сайте:

• Линейная структура - материал весь располагается последовательно

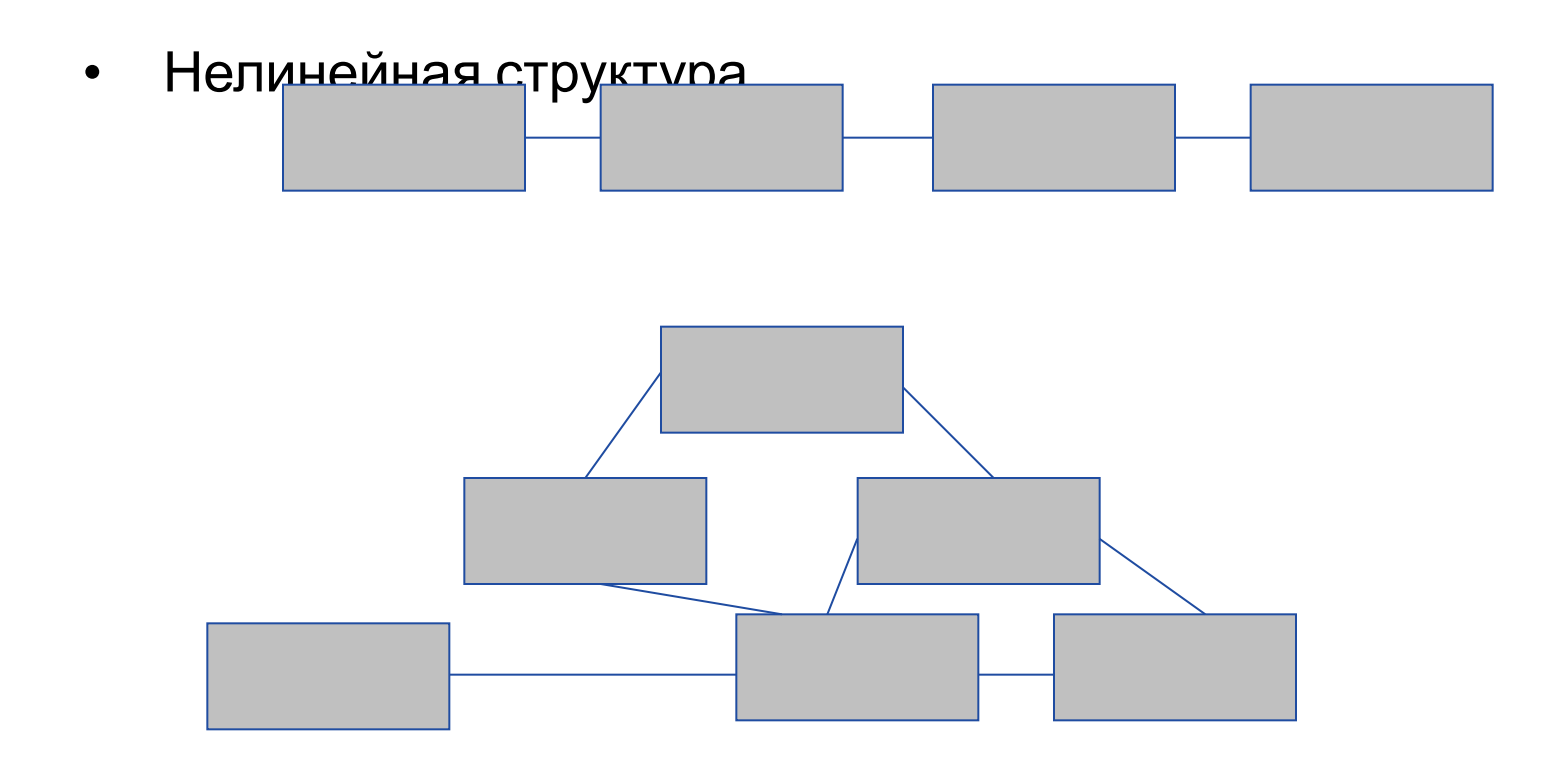

• Иерархическая структура - сначала создаются категории высшего уровня, затем материал в логическом порядке размещают в категории, которые находятся ниже.

Иерархические структуры бывают двух видов: узкая глубокая и широкая неглубокая.

*• Узкая глубокая иерархия* - характеризуется тем, что на верхнем уровне она имеет мало категорий. Для получения нужной информации пользователь вынужден переходить на несколько уровней вниз.

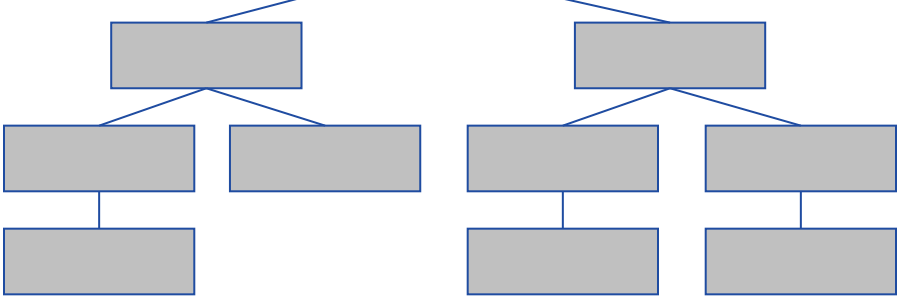

• Широкая неглубокая иерархия

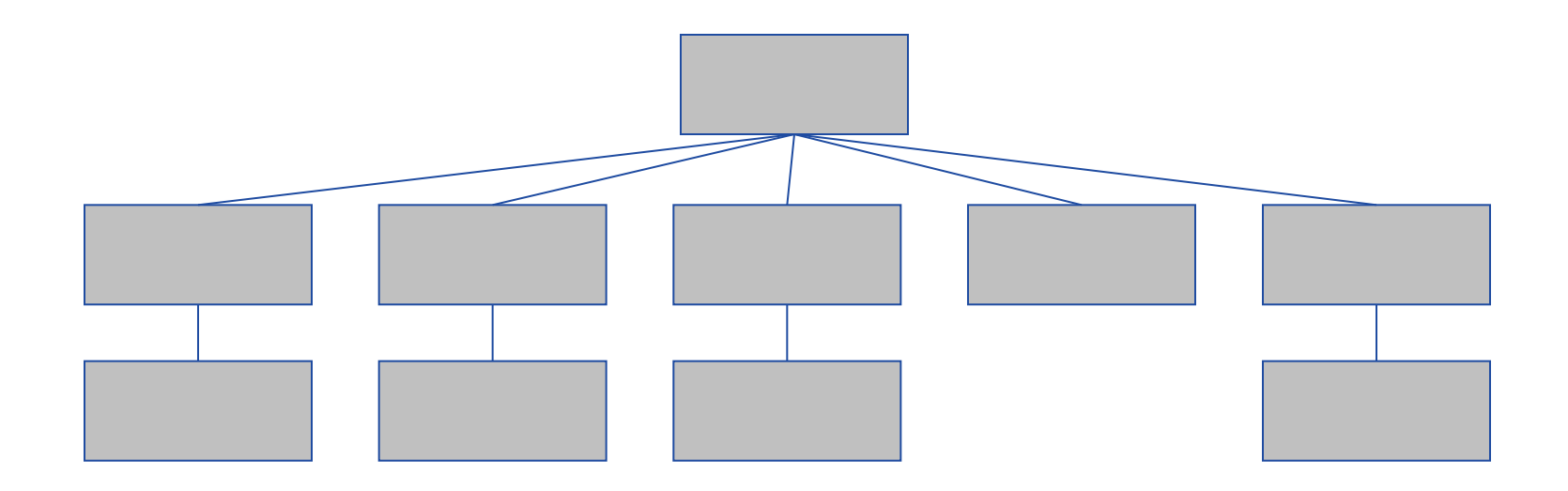

## Как правильно регистрировать сайт?

После публикации сайта, для повышения посещаемости необходимо заняться раскруткой сайта - увеличением ежедневного количества посетителей.

Есть несколько способов достижения этого:

- регистрация в поисковых системах,
- баннерообменные сети,
- упоминание сайта в web-обозрении,
- печатная реклама в газетах и журналах,
- оповещение о появлении сайта в соответствующей эхоконференции,
- обмен ссылками с родственными сайтами,
- упоминание адреса сайта в переписке и др.

## Как правильно регистрировать сайт?

Самый эффективным способ раскрутки - регистрация в поисковых системах и каталогах.

Как правильно зарегистрироваться?

«Правильная" регистрация обозначает, что в ответ на запрос по теме сайта, получен список ссылок, в которых наш сайт находится одним из первых.

• Поисковая система - это очень большая база данных, которая хранит в себе полные тексты всех зарегистрированных сайтов.

Необходимым компонентом поисковых систем являются роботы.

Для регистрации, мы должны сообщить роботу адрес нашего сайта.

## Как правильно регистрировать сайт?

• Интернет-каталоги - списки ресурсов, распределенные по категориям.

Основное отличие их от поисковых систем заключается в том, что все запросы просматриваются людьми, которые оценивают ценность сайта, выбирают для него категорию в каталоге и корректируют предоставленное описание вашего сайта.

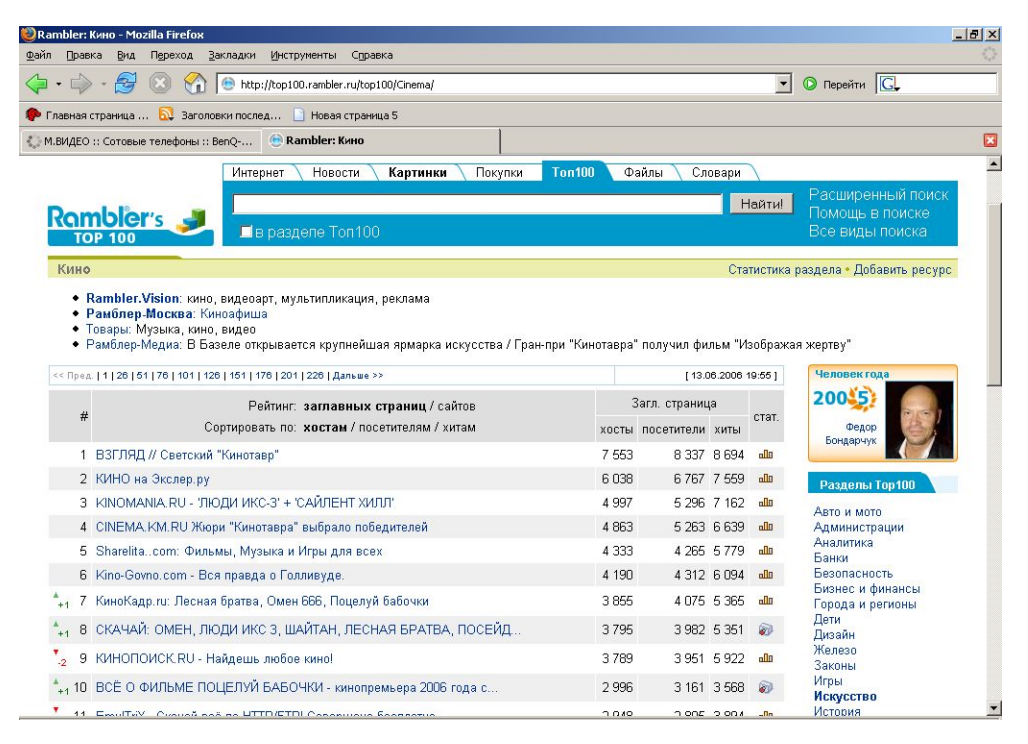

## Ключевые слова

- Правильный выбор ключевых слов позволяет сильно повысить позицию сайта при запросах.
- Какие же слова следует подбирать?
- В качестве ключевых слов необходимо выбирать те, что наиболее верно отражают специфику сайта.
- При этом нужно избегать лишних и общих фраз.
- Нужно подобрать порядка 20-30 ключевых слов.
- Провести тестирование выбранных слов, набрав в поисковой системе.
- Список, каких сайтов возвращается? Связаны ли они с тематикой сайта?

## Описание сайта

- Описание должно быть лаконичным и емким, чтобы было понятно с первого взгляда.
- При составлении описания не нужно указывать название сайта, оно и так будет проиндексировано.
- Необходимо избегать общих фраз типа: "Здесь Вам будет интересно", "На этом сайте есть все", "Заходи, не пожалеешь!" и т.п.
- Описание должно соответствовать содержанию сайта, посетитель сам разберется, нужно ли ему идти на сайт.

#### Подготовка к регистрации

#### **Пример описания:**

**Название сайта:** Web-studio "Cherry"

**URL сайта:** http://www.cherry.spb.ru/

**Описание сайта:** Дизайн и изготовление web-сайтов, их поддержка и раскрутка в сети. Статьи и ссылки по webдизайну, полезные рекомендации.

**Ключевые слова:** дизайн, design, web-design, веб-дизайн, webмастеринг, web, веб, www, поддержка, раскрутка, реклама, баннер, баннерик, кнопка, оптимизация, статьи по вебдизайну, ссылки по web-дизайну, gif, jpg, HTML. **Контактное лицо:** Андрей Иванов

**E-mail регистрации:** cherry@mail.ru

## Основы HTML

- **• HyperText Markup Language** (HTML) -- язык разметки гипертекста -- предназначен для написания гипертекстовых документов, публикуемых в World Wide Web.
- *• Гипертекстовый документ* -- это текстовый файл, имеющий специальные метки, называемые тегами, которые впоследствии опознаются браузером и используются им для отображения содержимого файла на экране компьютера.

#### Таговая модель документа

HTML-документ содержит:

- собственно текст, т. е. данные, составляющие содержимое документа.
- **теги** (markup tags), называемые также **флагами разметки**, -- специальные конструкции языка HTML, используемые для разметки документа и управляющие его отображением.

Именно теги языка HTML определяют, в каком виде будет представлен текст, какие его компоненты будут исполнять роль гипертекстовых ссылок, какие графические или мультимедийные объекты должны быть включены в документ.

Программы просмотра HTML-документов (браузеры) интерпретируют флаги разметки и располагают текст и графику на экране соответствующим образом.

## Таговая модель документа

Для файлов, содержащие HTML-документы, приняты расширения .htm или .html.

Прописные и строчные буквы при записи тегов не различаются.

В большинстве случаев теги используются парами и состоит из открывающего (start tag) и закрывающего (end tag) тегов.

Синтаксис откры

<имя\_тега [атрибуты]>

Ξ

Прямые скобки, используемые в описании синтаксиса, означают, что данный элемент может отсутствовать.

Синтаксис закрывающего тега:

 $\frac{1}{\sqrt{2}}$ </имя\_тега>

## Таговая модель документа

- Действие любого парного тега начинается с того места, где встретился открывающий тег и заканчивается при встрече соответствующего закрывающего тега.
- Пара, состоящая из открывающего и закрывающего тегов, называют **контейнером**, а часть текста, окаймленную открывающим и закрывающим тегом, -- **элементом.**

- Самым главным из тегов HTML является одноименный тег -- <HTML>.
- Он должен всегда открывать ваш документ, так же, как тег </HTML> должен непременно стоять в последней его строке.
- Эти теги обозначают, что находящиеся между ними строки представляют единый гипертекстовый документ. Без этих тегов браузер или другая программа просмотра не в состоянии идентифицировать формат документа и правильно его интерпретировать.

• HTML-документ состоит из двух частей: **заголовок** (head) и **тело** (body), расположенных в следующем порядке:

<HEAD>

Содержание заголовка

 $\langle$ *HEAD* $>$ 

 $\langle$ BODY>

Содержание тела документа

 $\langle$ /BODY>

 $\langle$ /HTML>

- Включение в документ заголовочной части не является обязательным. Задачей заголовка является представление необходимой информации для браузера и сервера HTTP. Информация, размещенная внутри заголовка документа, обычно не выводится на экран (кроме названия документа).
- Заголовок документа открывается тегом <HЕAD>, который обычно следует сразу же за тегом <HTML>.
- Закрывающий тег </HEAD> показывает конец этого раздела, между ними располагаются остальные теги заголовка документа.

- В заголовок документа включают парный тег <TITLE> ... </TITLE>, определяющий **название** документа.
- Многие программы просмотра используют его как заголовок окна, в котором выводят документ.
- Хорошее название должно быть достаточно длинным для того, чтобы можно было корректно указать соответствующую страницу, и в то же время оно должно помещаться в заголовке окна.

## Основные средства форматирования текста

- Как и в Word, основой структуры текста в HTML является абзац.
- Для выделения абзаца служит таг <P>, закрывать который не обязательно.
- В таге <P> можно указать способ выравнивания текста абзаца в виде:
- Для выравнивани $|$   $lt$ P ALIGN="опция\_выравнивания" $>$   $\rho$ му краю, по центру или по ширине следует использовать, соответственно, опции LEFT, RIGHT, CENTER, JUSTIFY

#### Гиперссылки

Для создания гиперссылки служит таг вида:

<А HREF="URL\_документа" TARGET="окно">текст ссылки</A>

URL, ссеридающийся на закладку в текущем документе, имеет вид #имя\_закладки, а для того, чтобы создать закладку, в достаточно поместить и получить нужное слово или постоятельное повещения с событать недели. TARAGTET" MERBEANTERIKU", FEKSTOM OKHE. ЕсЯВLо<del>ГСПИЗ ГАРСТР В ЗЗКРАЗИ</del>М, Д<del>ЕКУЩЕМ ГОККРЕНТО</del>тся

Текст ссылки внутри тага <A> может быть любым. Точно так же в таг <A> можно поместить и изображение.

## Работа с рисунками

Браузеры поддерживают рисунки в форматах GIF и JPG. Ссылка на рисунок оформляется тагом следующего вида:

Закрывать этот таг не нужно. OUTIDENT PUMING TIENTY DEPUBLIMBONING<br>C\_"^T^TIC DA FANJAQUTABLI" \/CDACE\_"^T^TIC DA BANTLIKA RUL – UIUTINITIU TUPINUMIAII – VUTAUL – UIUTINITIU BEPIT <IMG SRC="URL рисунка" WIDTH="ширина" HEIGHT="высота" BORDER="рамка" ALIGN="выравнивание" HSPACE="отступ по горизонтали" VSPACE="отступ по вертикали" ALT="текст">

# Работа с рисунками

- Опции WIDTH и HEIGHT определяют ширину и высоту рисунка в пикселах (точках).
- Значение опции BORDER также указывается в пикселах и определяет ширину рамки вокруг рисунка. Если рамка не нужна, значением этой опции следует сделать 0.
- Опция ALIGN определяет размещение рисунка относительно текста, единственные понимаемые всеми браузерами значения — LEFT (слева) и RIGHT (справа).

# Работа с рисунками

- Опции HSPACE и VSPACE, указываемые в пикселах, определяют размер свободного места вокруг рисунка по горизонтали и вертикали.
- Текст, переданный в опции ALT, выводится вместо рисунка, если в браузере отключен вывод рисунков или они не успели загрузиться, а также показывается в качестве подсказки при наведении "мышки" на рисунок. Обычно этот текст содержит название рисунка.

## Внутренние ссылки

Внутренние ссылки применяются для лучшего чтения большого документа, если он имеет оглавление со ссылками на соответствующие разделы.

Для построения внутренней ссылки нужно:

Этап 1. Создать указатель, определяющий место назначения.

Например, если создать ссылку на текст определенной главы документа, нужно разместить там указатель и дать ему имя при помощи параметра name тэга <A>.

• При этом параметр href не используется, и браузер не выделяет содержимое тэга <A>. Например:

 $\leq$ A name="chapter 5">  $\leq$ /A>

## Внутренние ссылки

Этап 2. Создание ссылки на указатель

Вместо указания в параметре href адреса документа, необходимо поместить имя ссылки с префиксом #, говорящем о том, что это внутренняя ссылка.

<A name="#chapter\_5">Глава 5</A>

## Фоновые изображения

- Разработчики Web-страниц могут управлять цветом фона документа, а также указывать изображения, используемые в качестве фонового.
- Для задания цвета фона употребляется параметр bgcolor тэга <BODY>, а фоновое изображение включается в документ при помощи параметра background.
- Фоновое изображение для HTML-документа всегда заполняет всё окно просмотра.
- Пример записи тэга <BODY> с указанием фонового цвета и фонового изображения:
- <BODY bgcolor="gray" background="texture.gif">

## Задание

- Создать веб сайт "Прогулка по Большой Покровке" в текстовом редакторе блокнот.
- Сайт состоит из 4 страниц, название страниц и структура сайта показана ниже:

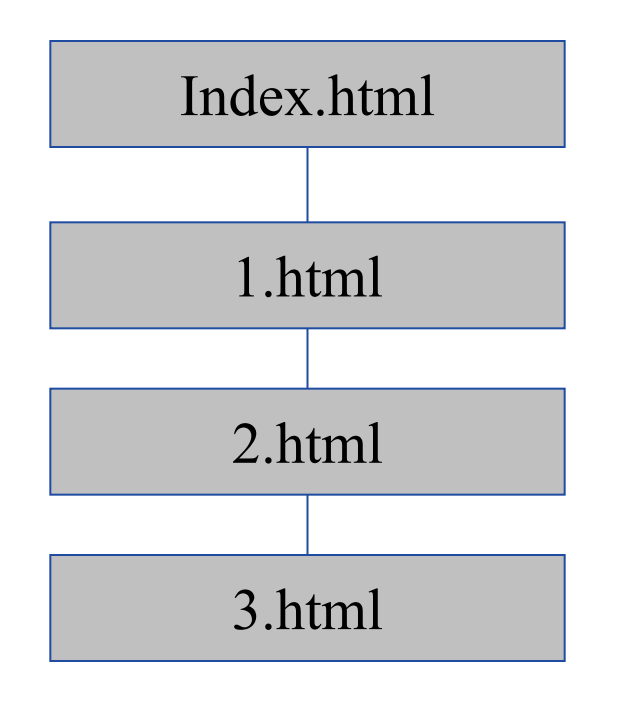

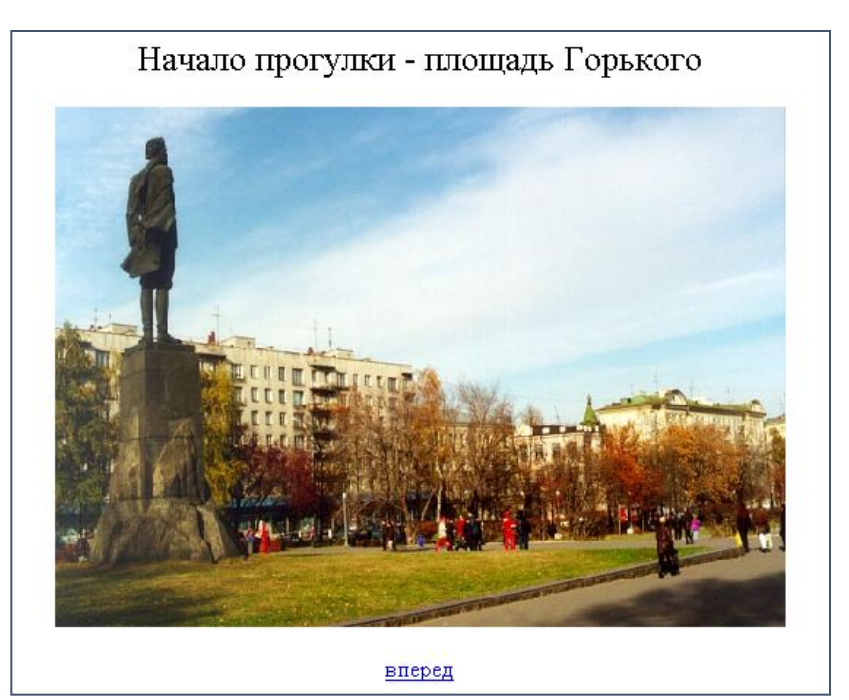

#### Задание - cтраница Index.html

```
<html>
<head>
<title>Прогулка по Большой Покровке</title>
</head>
<body>
<p align="center"><font size="5">Начало прогулки - 
площадь Горького </font></p>
<p align="center"><img border="0" 
src="ploshad1.jpg"
 width="500" height="356"></p>
<p align="center"><a href="1.html">вперед</a></p>
</body>
</html>
```